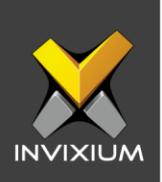

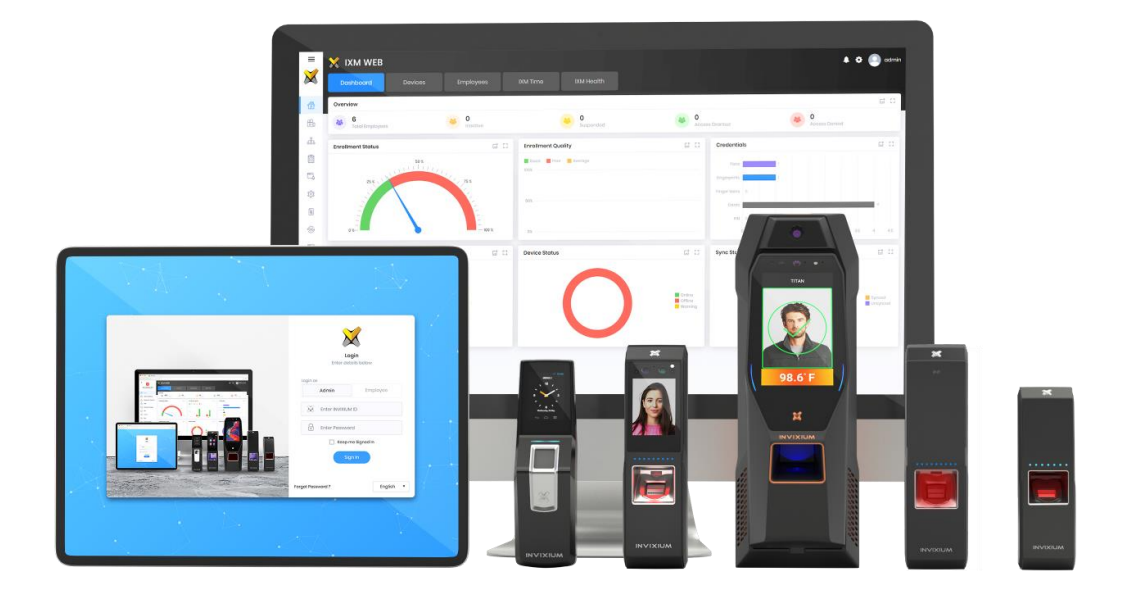

# **Feature Description Document**

Searching Devices using Manual IP Address via IXM WEB

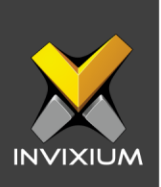

#### **Purpose**

This document outlines the process to search for a device manually through IXM WEB.

### **Applies to**

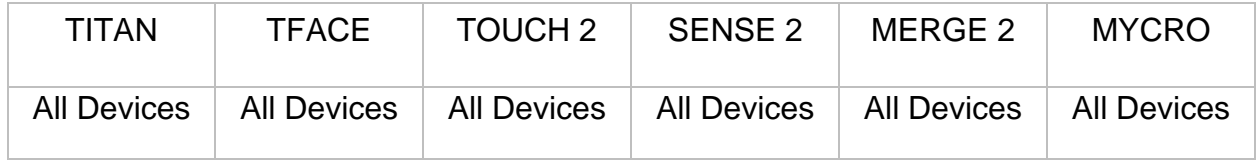

## **Description**

Users can use the manual device discovery functionality in two ways.

- **1. Using the IP range of the device(s) –** Users can provide the IP address range to discover devices in the network in that range.
- **2. Using a specific IP address of the device –** Users can use a specific IP address to find a particular device in the network in case of a static IP (which is known to the user).

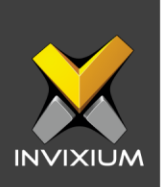

### **Search for A Device Using the IP Range**

1. From Home >> Click the **Devices** tab on the top >> Click the **Add Device** icon on the right. The application will redirect to the Device Discovery window.

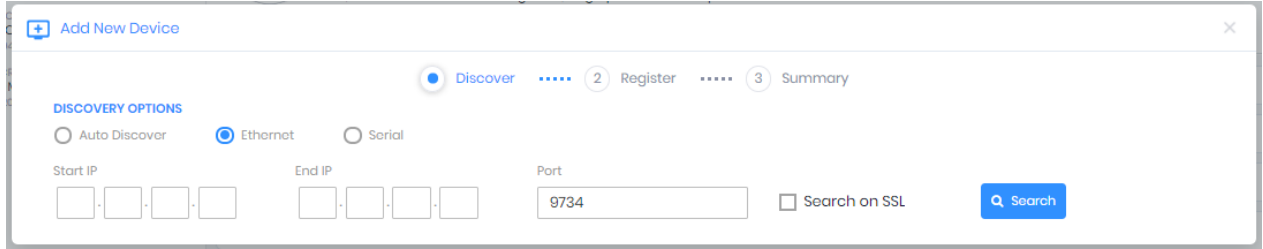

2. Enter the Start IP, End IP and Port as per the search requirement. Also, enable "Search on SSL" if the device is in SSL mode and click **Search**.

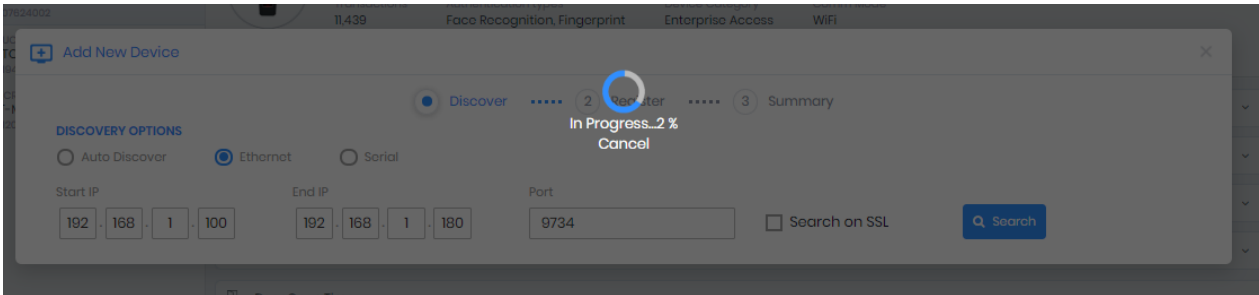

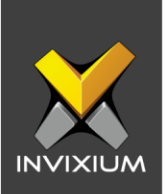

3. After completing the search, the application will show the Device list. Devices that are already registered are shown with the "registered" status.

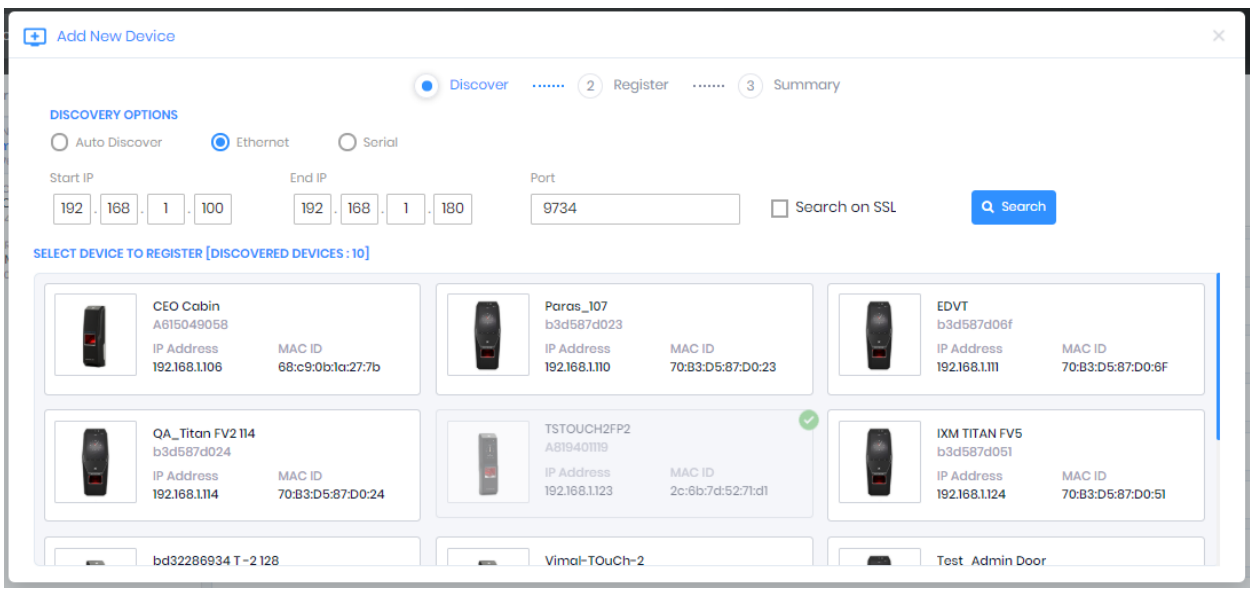

4. Select the device to register and it will redirect to the Device registration window.

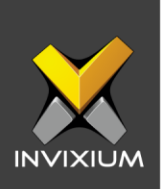

### **Search Device Using specific IP address**

1. From Home >> Click the **Devices** tab on the top >> Click the **Add Device** icon on the right. The application will redirect to the Device Discovery window.

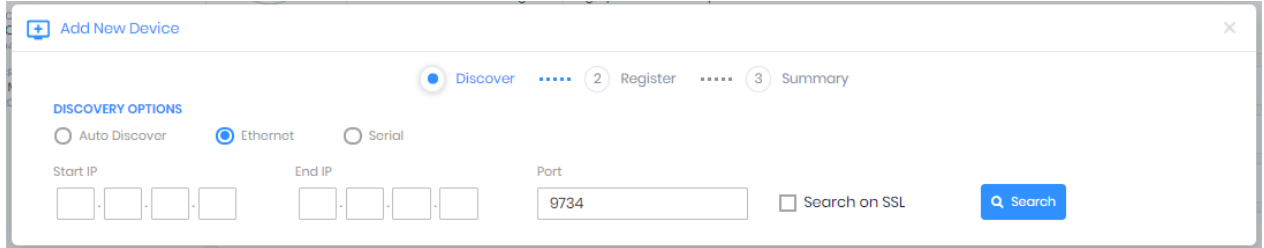

2. Provide the Start IP and Port. (There is no need to provide the End IP of the device). Enable "Search on SSL" if the device is in SSL mode and click **Search**.

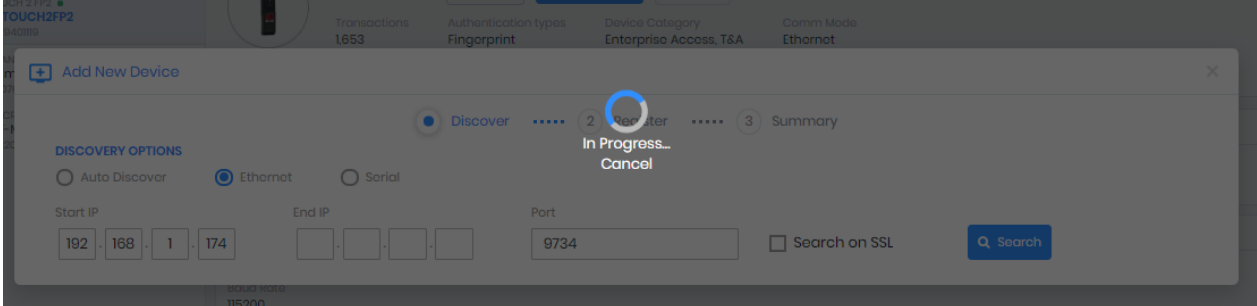

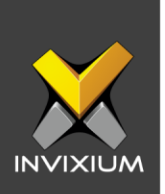

3. After completing the search, the application will show the specific device. If the device is already registered it is shown with a "registered" status.

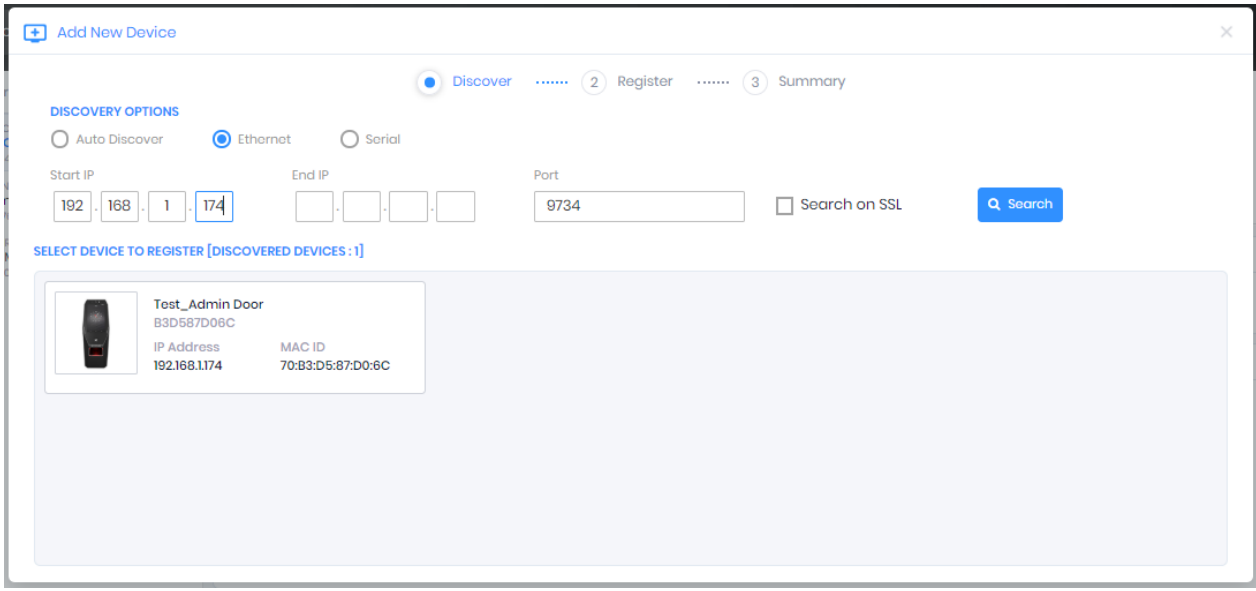

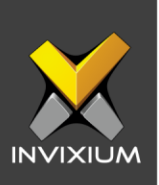

### **FAQ**

#### **1. Who can search for devices in IXM WEB?**

All IXM WEB users who have access to the Devices tabs can search for Devices in IXM WEB.

#### **2. What will happen if I provide the same Start IP and End IP?** IXM WEB will consider it as only one IP and will try to discover a device with the provided IP in the network.

- **3. Does IXM WEB accept Start IP and End IP from different networks?** No, IXM WEB can only accept IP addresses that are from the same network.
- **4. I have provided a valid Start IP and End IP but still, IXM WEB is not able to discover any device.**

In IXM WEB, the manual discovery of device(s) depends on many things such as Start IP, End IP, Port and SSL. If you have provided valid Start IP and End IP, then please check the port number and the SSL mode of the device so that you can get proper results.

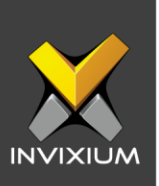

### **Support**

For more information relating to this Feature Description document, please contact us at [support@invixium.com](mailto:support@invixium.com)

### **Disclaimers and Restrictions**

This document and the information described throughout are provided in its present condition and are delivered without written, expressed, or implied commitments by Invixium Inc. and are subject to change without notice. The information and technical data herein are strictly prohibited for the intention of reverse engineering and shall not be disclosed to parties for procurement or manufacturing.

This document may contain unintentional typos or inaccuracies.

#### **TRADEMARKS**

The trademarks specified throughout the document are registered trademarks of Invixium Access Inc. All third-party trademarks referenced herein are recognized to be trademarks of their respective holders or manufacturers.

Copyright © 2022, INVIXIUM. All rights reserved.